# Willkommen Kurzbedienungsanleitung

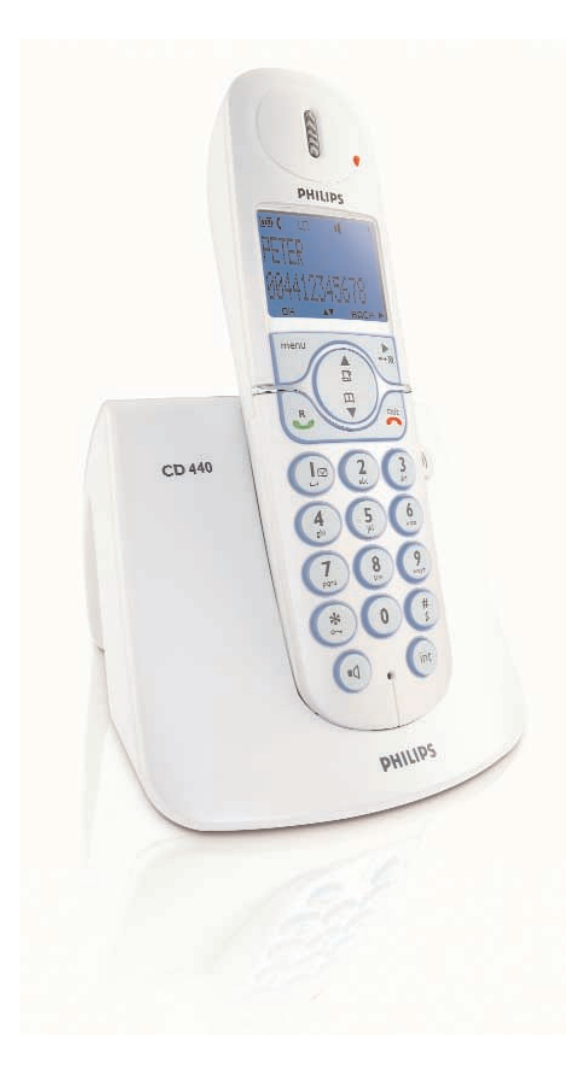

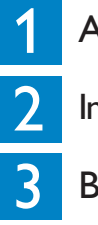

1 Anschließen

Inbetriebnehmen

Benutzen

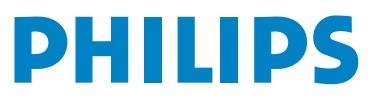

### Verpackungsinhalt

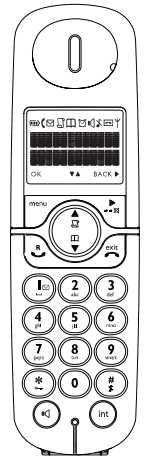

Mobilteil CD440/CD445 Basisstation CD445

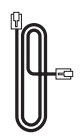

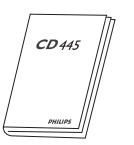

Bedienungsanleitung CD440 oder CD445

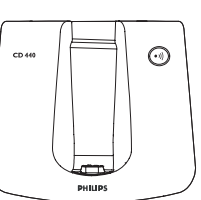

Basisstation CD440 ODER

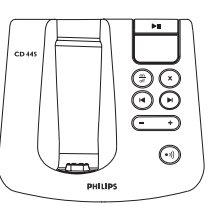

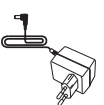

Netzkabel für die Basisstation

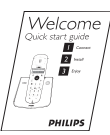

Telefonkabel 2 wiederaufladbare Kurzbedienungsanleitung

2 wiederaufladbare Akkus/Batterien AAA +

+

-

-

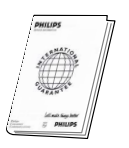

Garantieheft

Der Telefonadapter kann noch nicht am Telefonkabel angeschlossen sein. Dann liegt er separat in der Geräteverpackung. In diesem Fall bitte zuerst den Telefonadapter an das Telefonkabel anschließen und dann in die Telefonanschlussdose stecken.

Die Multi-Mobilteil-Packungen enthalten ein oder mehrere, zusätzliche Mobilteile sowie Ladeschalen mit Netzkabeln und zusätzliche, wiederaufladbare Akkus.

**Achtung:** Verwenden Sie nur die mitgelieferten Anschlusskabel und die empfohlenen Akku-/Batterietypen.

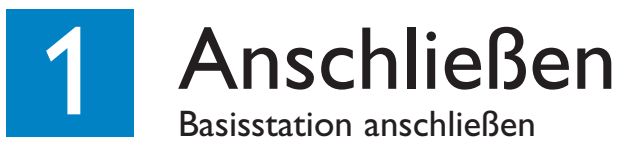

- 1. Netzkabelstecker an der Buchse auf der Unterseite der Basisstation anschließen.
- 2. Telefonkabelstecker an der Buchse auf der Unterseite der Basisstation anschließen.
- 3. Das andere Ende des Telefonkabels zusammen mit dem Telefonadapter, falls nötig, in die Telefonanschlussdose stecken. Das andere Ende des Netzkabels in eine Stromversorgungsdose stecken.

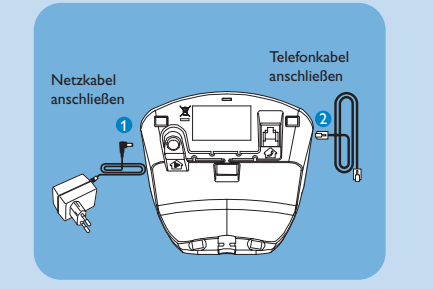

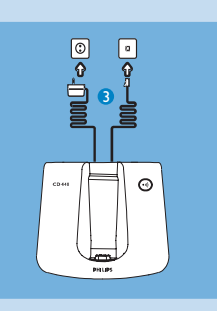

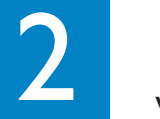

## **Inbetriebnehmen**

Wiederaufladbare Akkus/Batterien einsetzen und laden

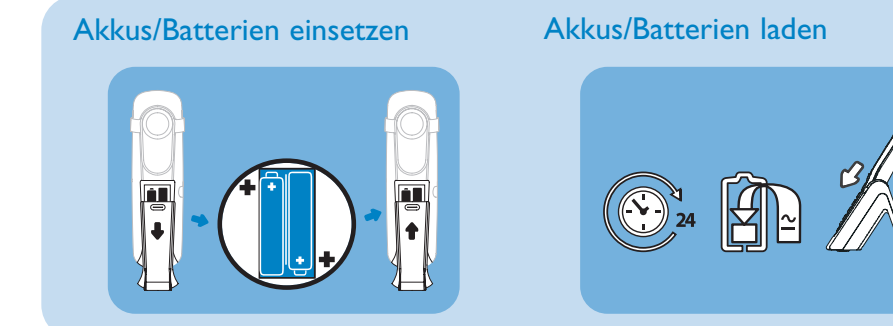

#### Telefon konfigurieren (falls nötig)

Nachdem die Akkus einige Minuten aufgeladen wurden, erscheint die Willkommen-Anzeige.

- 1. Drücken Sie auf  $m$ , um die Länderauswahlliste anzuzeigen
- 2. Scrollen Sie mit  $\bigoplus_{n=1}^{\infty}$ , um Ihr Land auszuwählen
- 3. Bestätigen Sie Ihre Auswahl mit meny.

#### Uhrzeit einstellen

- 1. Rufen Sie das Hauptmenü mit men auf
- 2. Wählen Sie mit (a) (e) das Menü UHR & WECKER
- 3. Wählen Sie mit **FRANG das Menü ZEIT EINST.**
- 4. Drücken Sie auf  $\sqrt{ }$  und geben Sie das Datum ein (TT/MM/||)
- 5. Drücken Sie auf weiter und geben Sie die Uhrzeit (SS:MM) im 24-Stundenformat ein
- 6. Drücken Sie auf  $m$ , um die Einstellungen zu speichern

# **B** Benutzen

#### Weckalarm einstellen

- 1. Rufen Sie das Hauptmenü mit men auf
- 2. Wählen Sie mit (a) (a) das Menü UHR & WECKER
- 3. Wählen Sie mit **FORER** und (a) (4) das Menü WECKER
- 4. Wählen Sie mit we und (a)  $\sqrt{2}$  die Option AUS, EINMALIG, oder **TÄGLICH**
- 5. Drücken Sie auf  $m$ , um die Einstellungen zu speichern

#### Mobilteil umbenennen

- 1. Rufen Sie das Hauptmenü mit FRPY auf
- 2. Wählen Sie mit (a) (v) das Menü PERS. EINST.
- 3. Wählen Sie mit **Finger** und (a) **(a)** das Menü **MOBIL. NAME**
- 4. Drücken Sie auf  $m \ll 1$ , um den Mobilteilnamen einzugeben
- 5. Drücken Sie auf  $\sqrt{m}$ , um die Einstellungen zu speichern

#### Anrufen

Drücken Sie auf  $\Diamond$  und geben Sie die Rufnummer ein **ODER** 

Rufnummer eingeben und auf  $\&$  oder a drücken

#### Gespräch annehmen

Wenn das Telefon klingelt, die Taste & oder @ drücken.

#### Gespräch beenden

Drücken Sie auf /

### 3111 285 34251 3111 285 34251

#### Hörerlautstärke einstellen

Während eines Gespräches:

Mit den Tasten  $\binom{n}{k}$  die gewünschte Hörerlautstärke einstellen (Stufe 1 bis 5)

#### Ruftonmelodie einstellen

- 1. Rufen Sie das Hauptmenü mit  $\frac{m}{2}$  auf
- 2. Wählen Sie mit *(A)* (T) das Menü PERS. EINST.
- 3. Wählen Sie mit **MUBIL.TÖNE**
- 4. Wählen Sie mit **w und (a)/ U** das Menü **RUFTONMELOD.**
- 5. Scrollen Sie mit  $\sqrt{\frac{2}{\pi}}$  und  $\frac{2}{\pi}$ , um die gewünschte Ruftonmelodie auszuwählen
- 6. Drücken Sie auf mer , um die Einstellungen zu speichern

Nummer im Telefonbuch speichern

- 1. Rufen Sie das Hauptmenü mit  $\frac{m}{2}$  auf
- 2. Wählen Sie mit (a)  $\sqrt{2}$  das Menü TELEFONBUCH
- 3. Wählen Sie mit **Finger und (Bally das Menü NEUER EINTR.**
- 4. Drücken Sie auf  $\frac{m}{2}$ , um den Namen einzugeben (maximal 12 Zeichen)
- 5. Drücken Sie auf  $\mathbb{R}$ , um die Nummer einzugeben (maximal 24 Stellen)
- 6. Wählen Sie mit **Follow** eine Gruppe aus (**KEINE GRUPPE>**, **<GRUPPE A>**, **<GRUPPE B>**, **<GRUPPE C>**)
- 7. Drücken Sie auf was um den Eintrag zu speichern

#### Telefonbuch aufrufen

- 1. Rufen Sie das Telefonbuch mit  $\sqrt{\frac{m}{n}}$  auf
- 2. Wählen Sie den gewünschten Telefonbucheintrag mit  $\binom{n}{k}$
- 3. Drücken Sie auf  $\sqrt{3}$ , um die Details des ausgewählten Telefonbucheintrages anzuzeigen

#### Neue Anrufbeantworternachrichten anhören (gilt nur für CD445)

- 1. Die Taste (#) an der Basisstation drücken, um den Anrufbeantworter einzuschalten
- 2. Die Taste **an der Basisstation drücken**, um die älteste der neuen Nachrichten abzuspielen.
- 3. Mit  $\Theta$  die aktuelle Nachricht überspringen und die nächste Nachricht abspielen
- 4. Mit  $\left( \bullet \right)$  zur vorherigen Nachricht zurückgehen, wenn die Taste innerhalb einer Sekunde nach Beginn des Abspielens einer Nachricht gedrückt wird
- 5. Mit  $\left(\cdot\right)$  die aktuelle Nachricht nochmals abspielen, wenn die Taste innerhalb einer Sekunde nach Beginn des Abspielens einer Nachricht gedrückt wird
- 6. Während der Nachrichtenwiedergabe mit  $\rightarrow$  die Lautsprecherlautstärke erhöhen oder mit  $\boxed{\mathsf{v}}$  vermindern
- 7. Mit (x) die aktuelle Nachricht löschen

Einzelheiten über die Anrufbeantworterfunktionen finden Sie in der Bedienungsanleitung CD445.

#### **Selbsthilfe bei der Fehlersuche**

Weitere Informationen finden Sie in der mitgelieferten Bedienungsanleitung CD440 oder CD445.

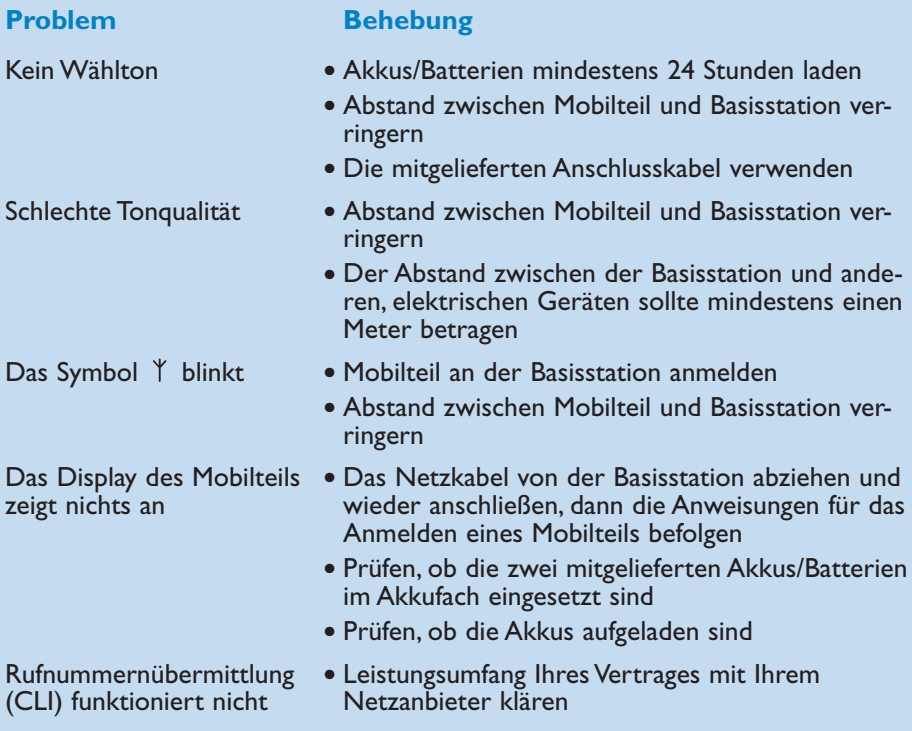

### Benötigen Sie Hilfe?

#### **Bedienungsanleitung**

Siehe Bedienungsanleitung, die mit Ihrem CD440 oder CD445 ausgeliefert wird.

#### **Online-Hilfe**

<www.philips.com/support>